# **Windows Tips and Tricks**

## **Shortcut keys ABCs**

Note: Many shortcuts work across most Windows versions, while some may be version-specific.

Shortcut keys help provide an easier and usually quicker method of navigating and using computer software programs. Shortcut keys are commonly accessed by using the Winkey  $(\bullet \bullet)$ , Alt, Ctrl, or Shift in conjunction with a single letter. The de facto standard for listing a shortcut is listing the modifier key, a plus symbol, and the single character. In other words, "ALT+S" is telling you to press the Alt key and while continuing to hold the Alt key, press the S key to perform the shortcut (release both at the same time).

In addition to the shortcuts listed on this page, users can find the shortcut keys to their most popular program by looking for underlined letters in their menus. Note: Some programs require the user press and hold ALT to see the underlined characters. Finally, as can also be seen some of the common features such as Open (Ctrl+O) and Save (Ctrl+S) have shortcut keys assigned to them.

As you begin to memorize shortcut keys, you'll notice that many applications share the same shortcut keys. We have the most commonly shared shortcut keys in the below basic PC shortcut keys section.

### *Basic Shortcut Keys* **-The followings are some basic PC shortcut keys that are supported in most Microsoft Windows computers. They are also supported in most application software.**

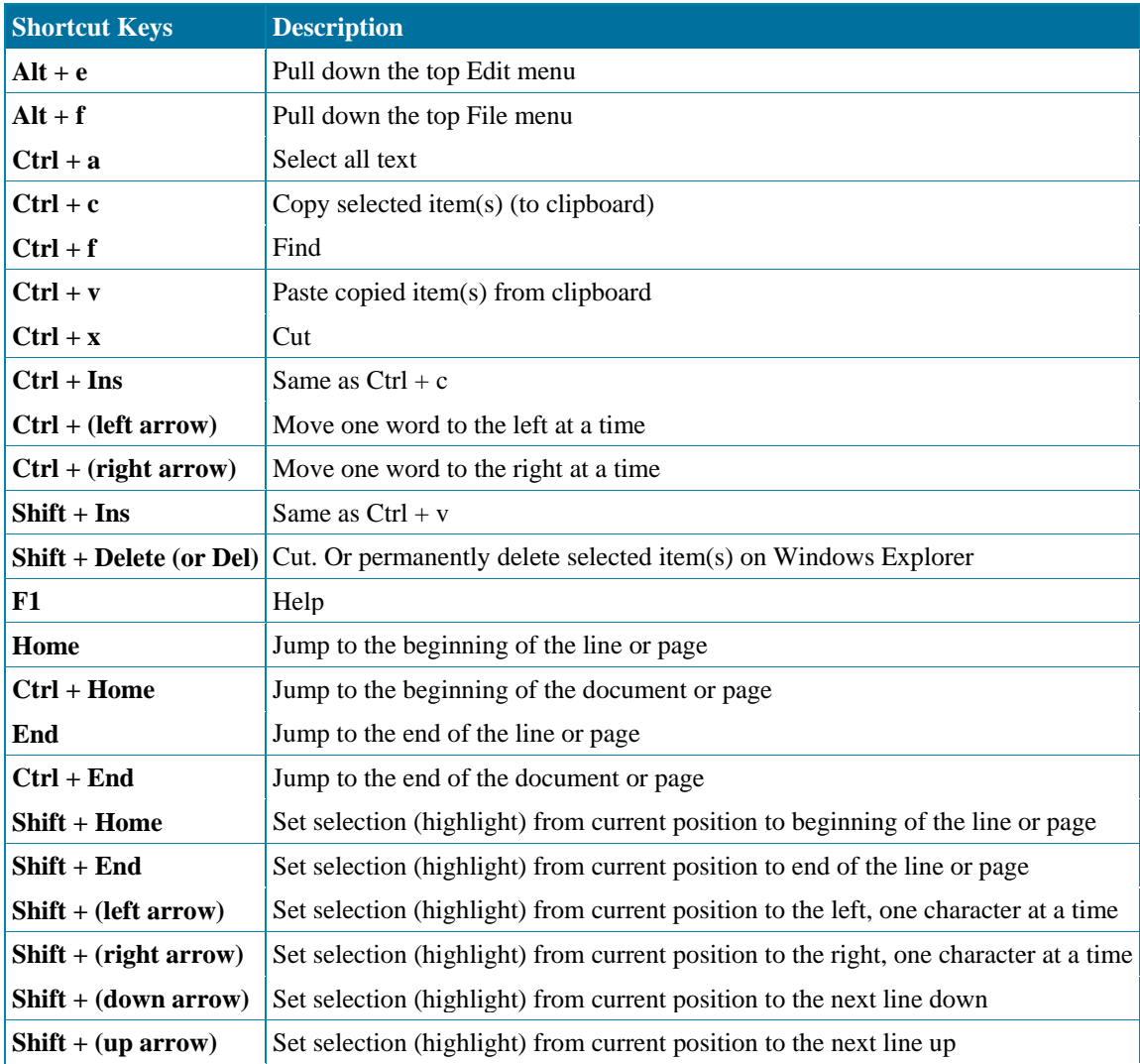

# **Windows 8 New Keyboard Shortcuts**

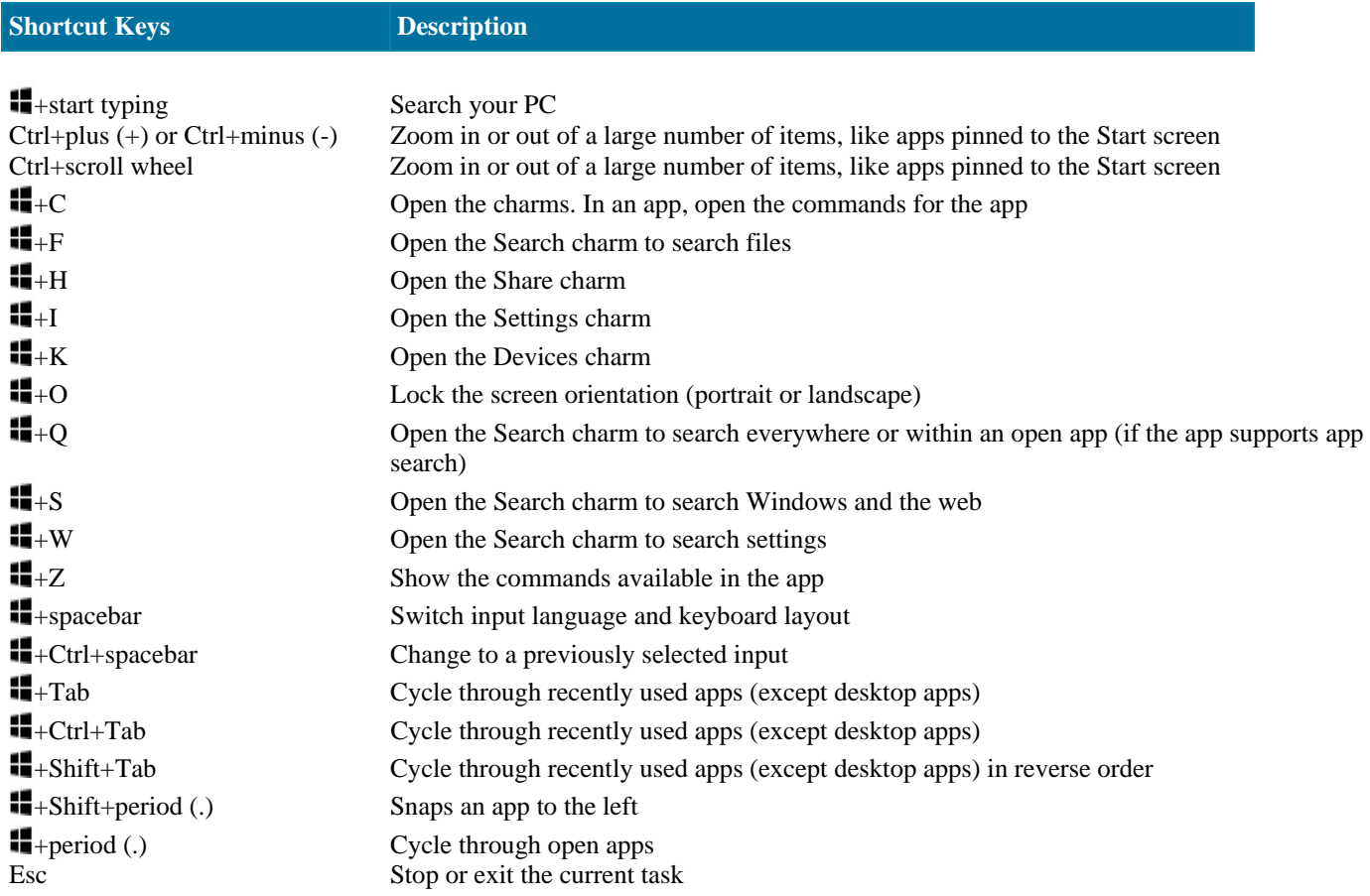

# **Windows Logo Key Keyboard Shortcuts**

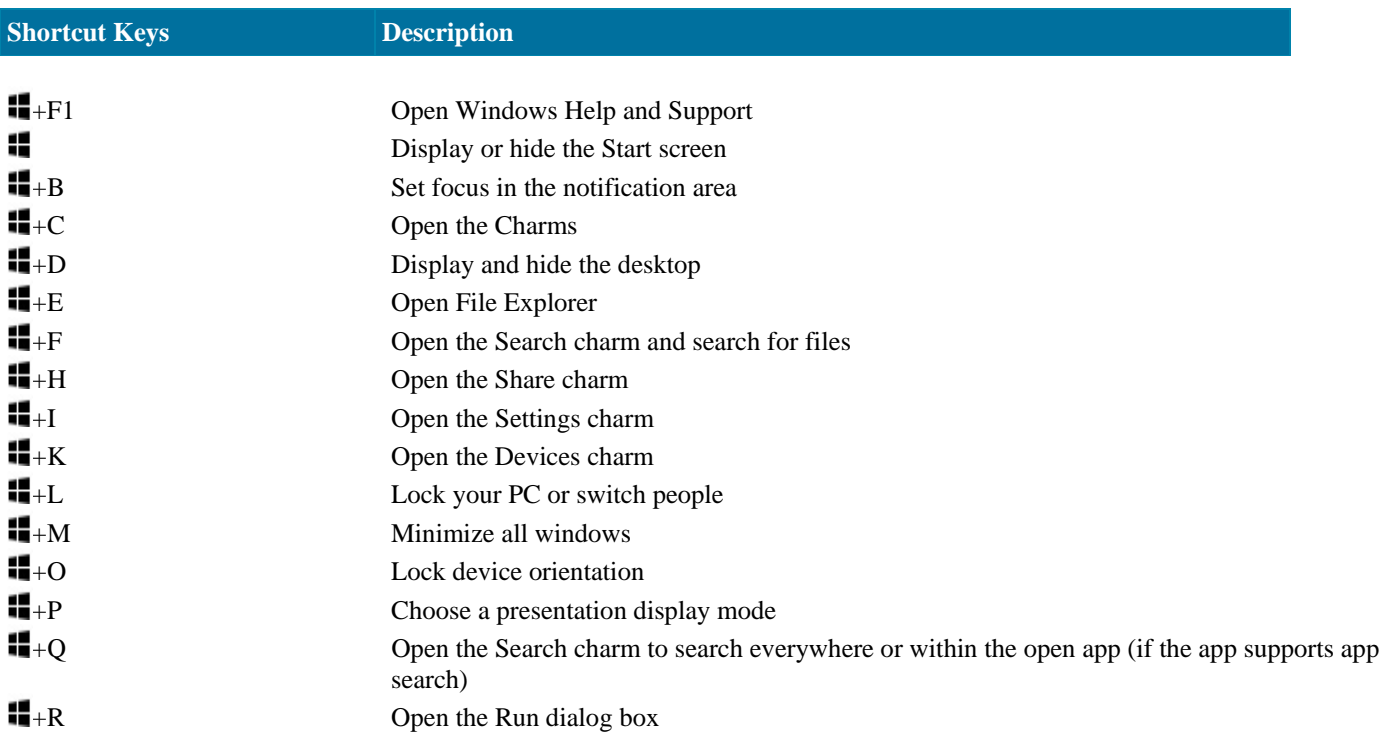

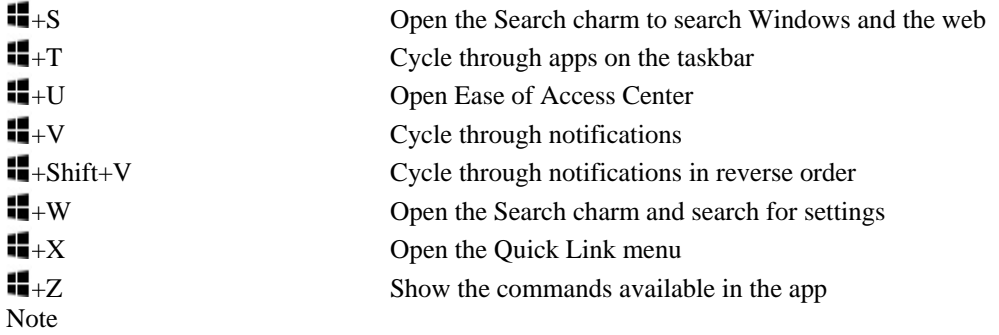

You can also see some settings and options by going to the Settings charm when the app is open.

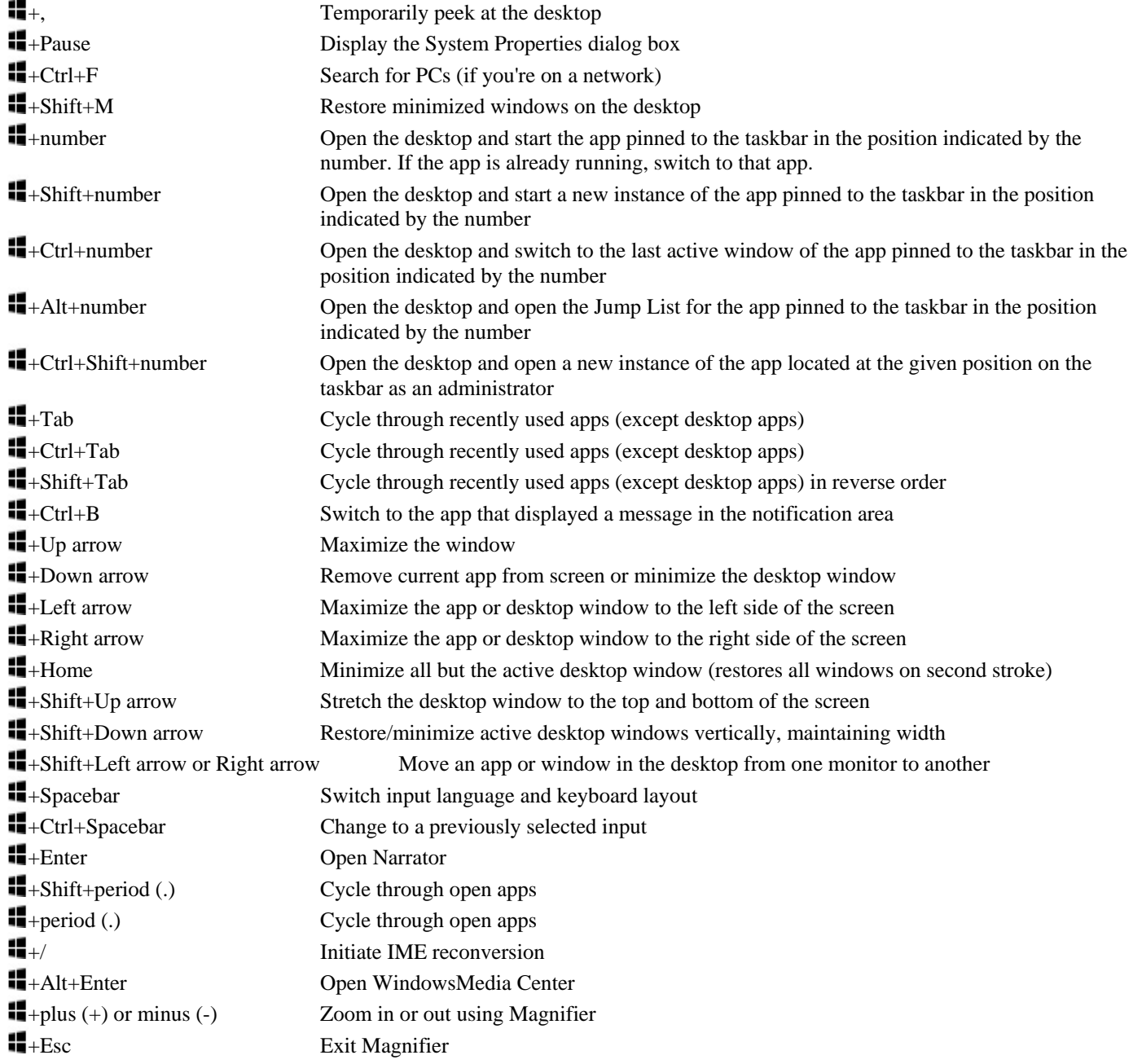

## **Windows Shortcut Keys**

This is a listing of some common shortcut keys in different versions Microsoft Windows. Some shortcut keys below are not supported in all versions of Windows.

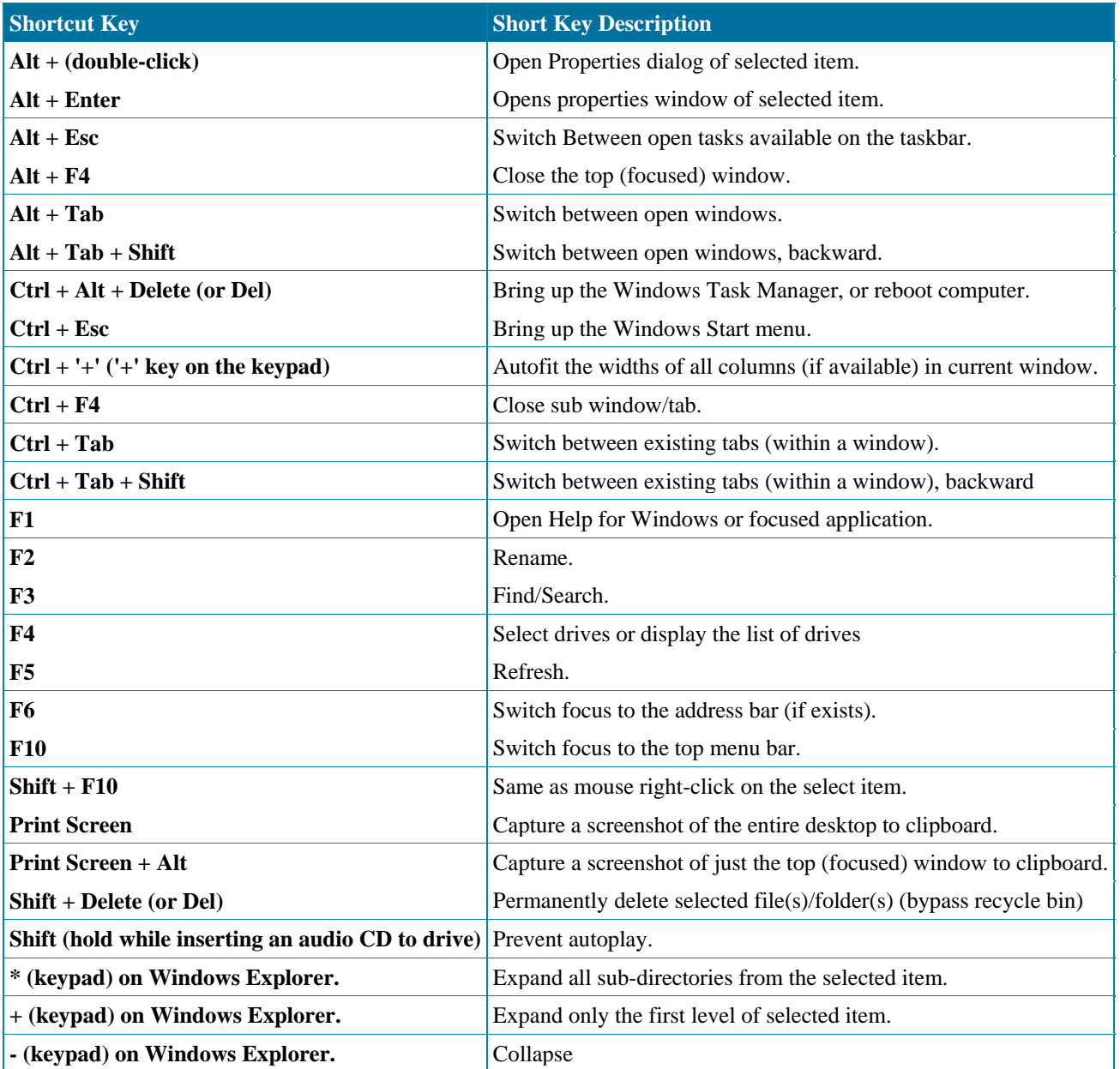

Most keyboards have a Windows Key (or Winkey, a key with a Windows icon). This key provides additional shortcuts for Microsoft Windows. Below is a list of the shortcut keys by combining the Windows key and other keys.

## **Windows key keyboard shortcuts**

Below is a listing of Windows keys that can be used on computers running a Microsoft Windows operating system and using a keyboard with a Windows key.

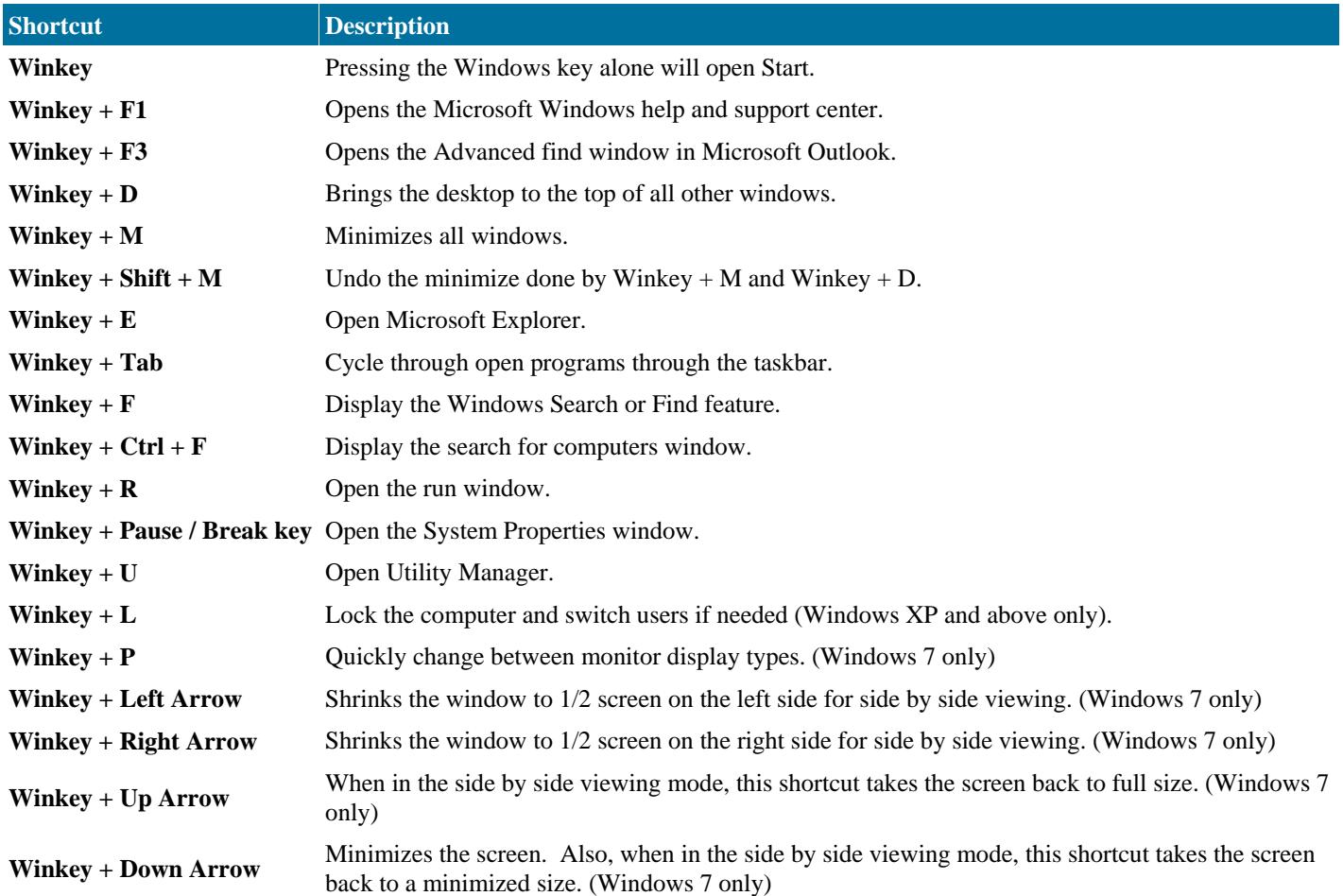

## **Microsoft Word Shortcut Keys**

The followings are shortcut keys and mouse shortcuts that can be used for Microsoft Word

## **Mouse shortcuts**

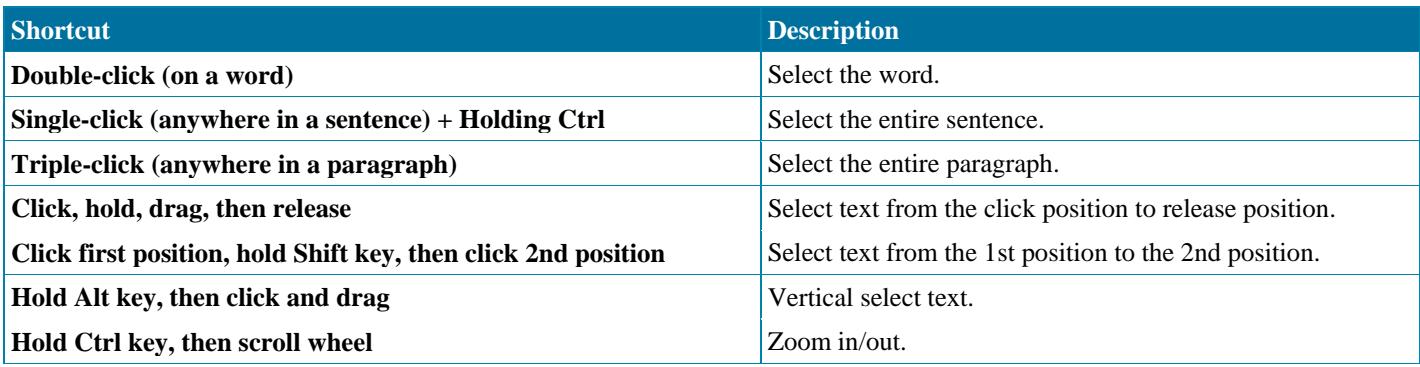

## **Keyboard shortcuts**

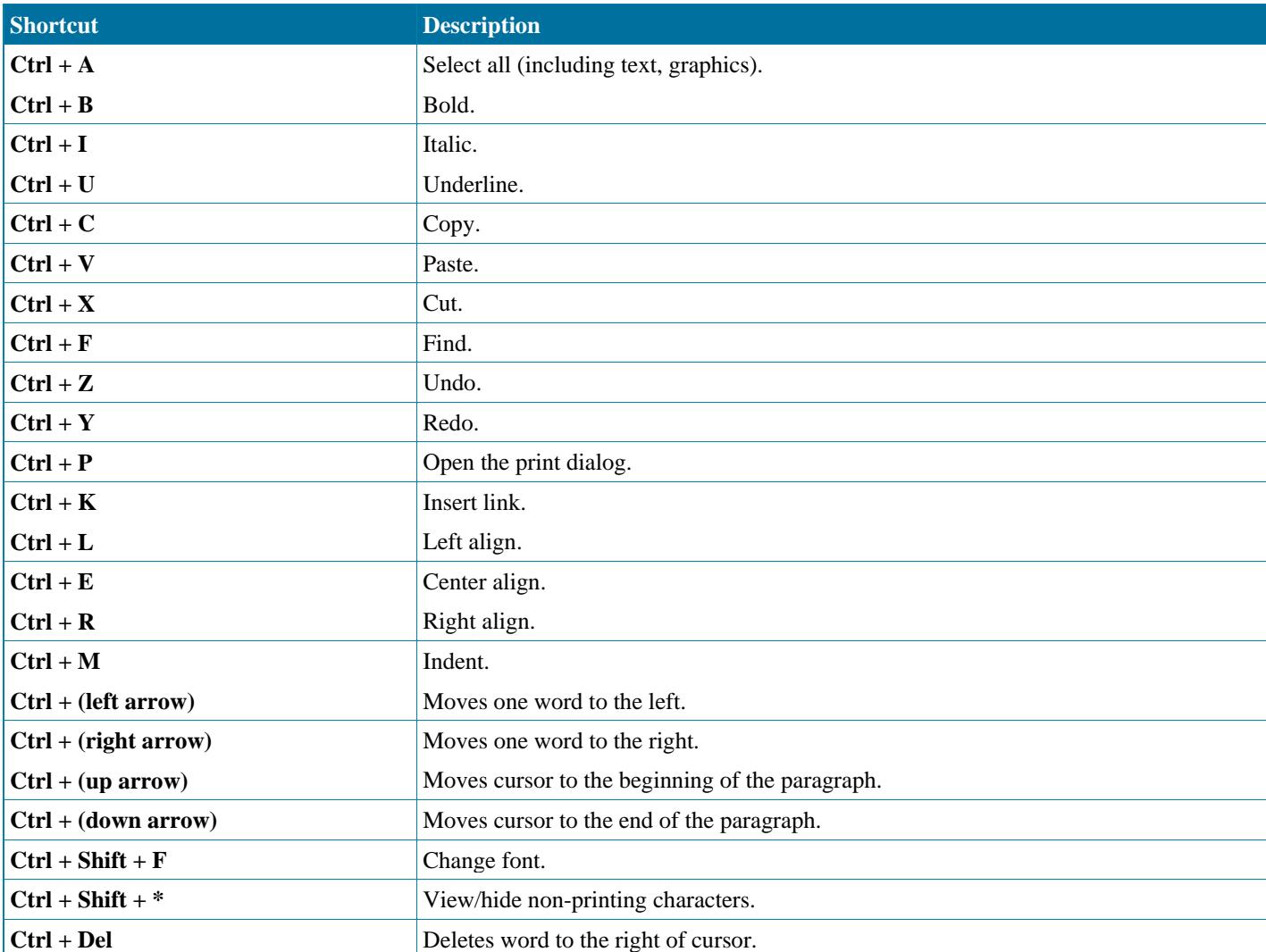

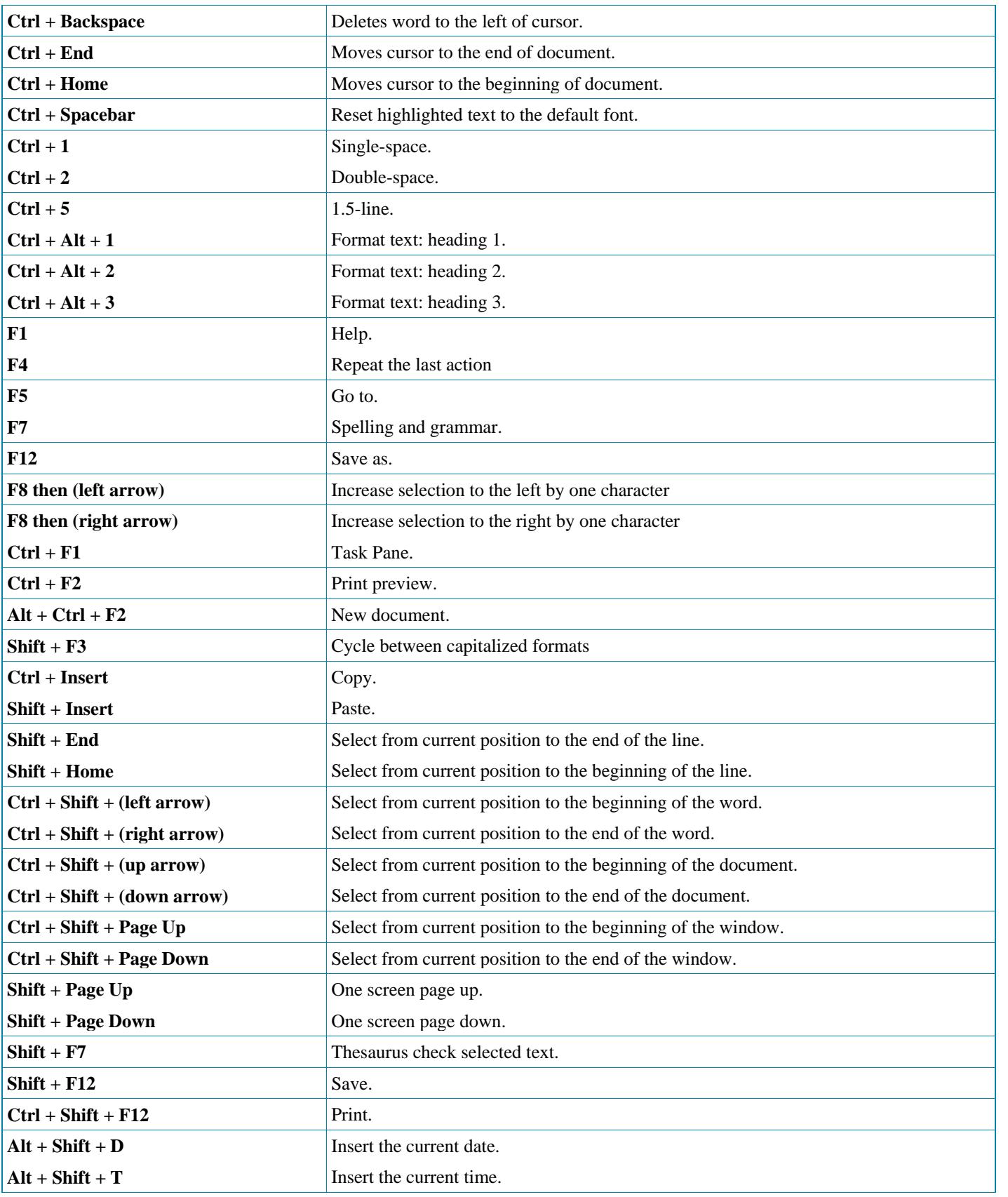

## **Microsoft Excel Shortcut Keys**

The followings are Microsoft Excel shortcuts. Some short-cuts might be version specific.

## **Mouse shortcuts**

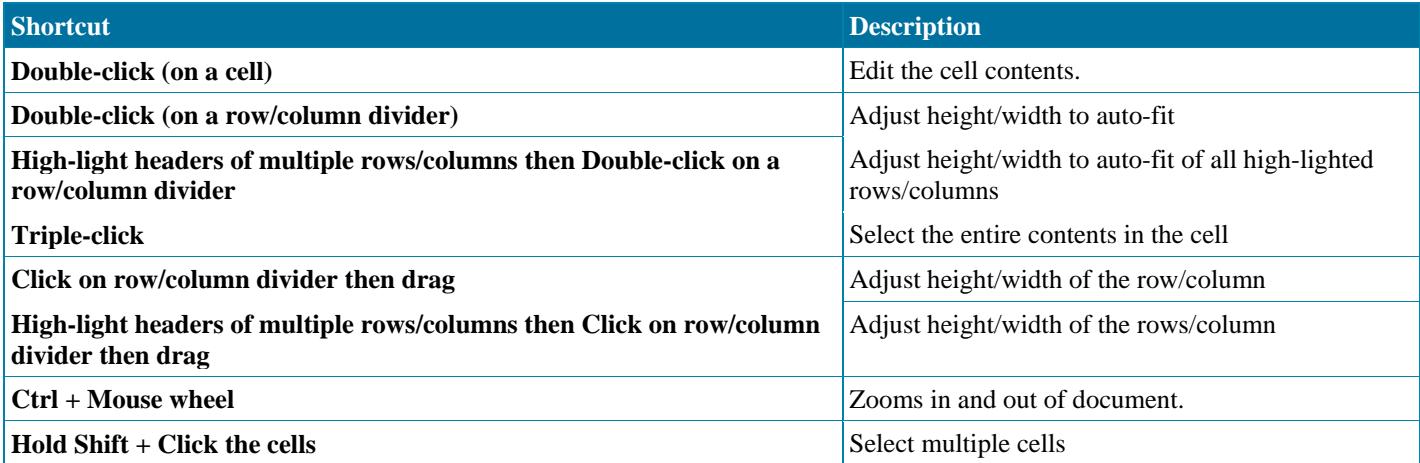

## **Keyboard shortcuts**

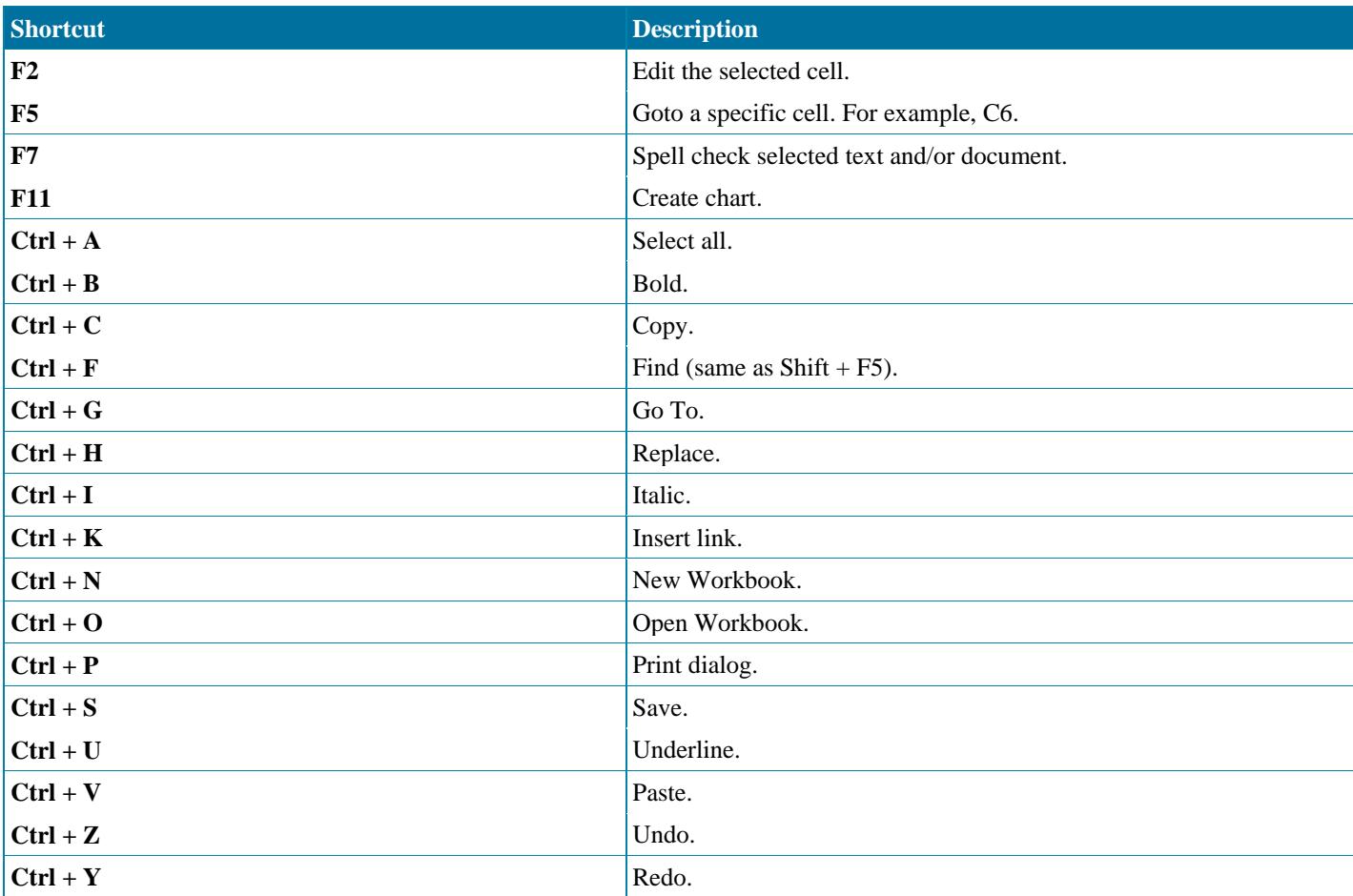

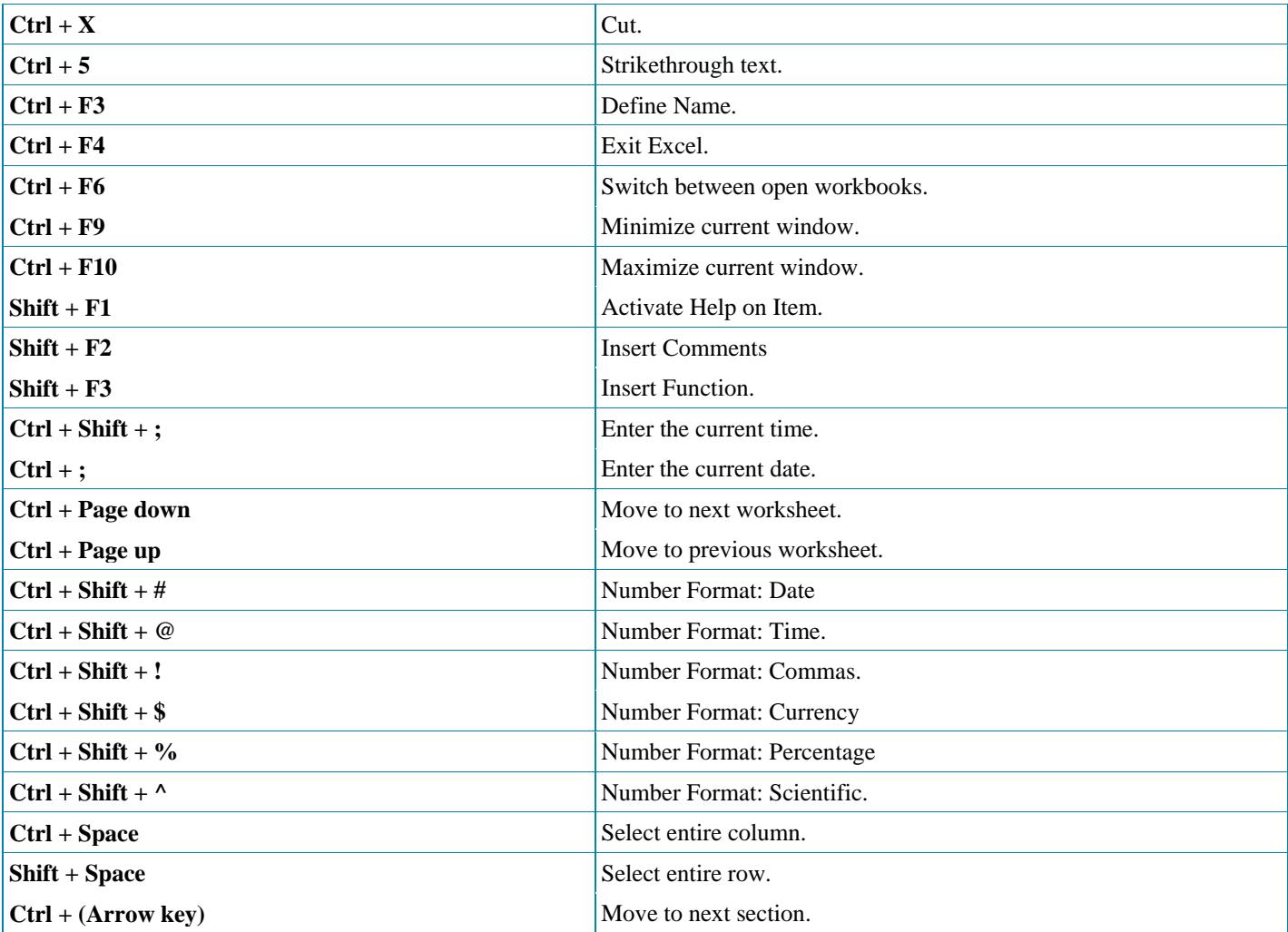

## **Microsoft Internet Explorer Shortcut Keys**

The followings are short-cuts for Microsoft Internet Explorer. Some keys are version specific

## **Mouse shortcuts**

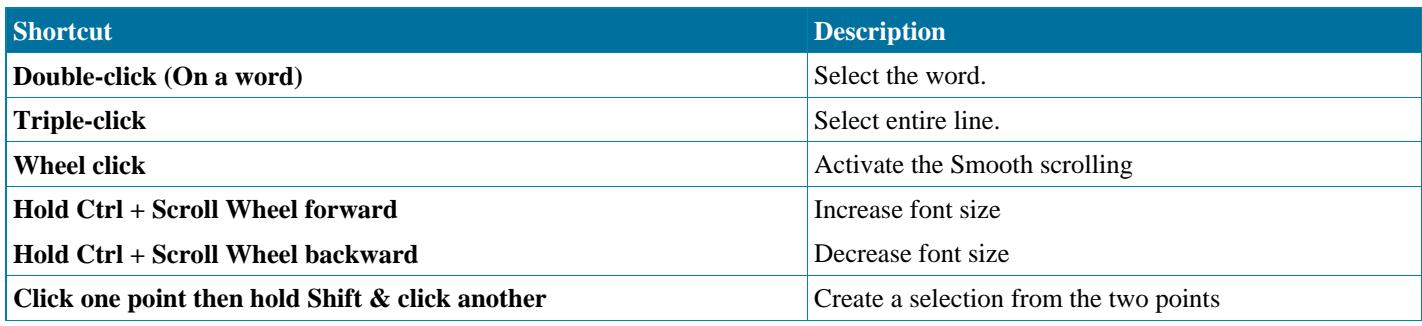

## **Keyboard shortcuts**

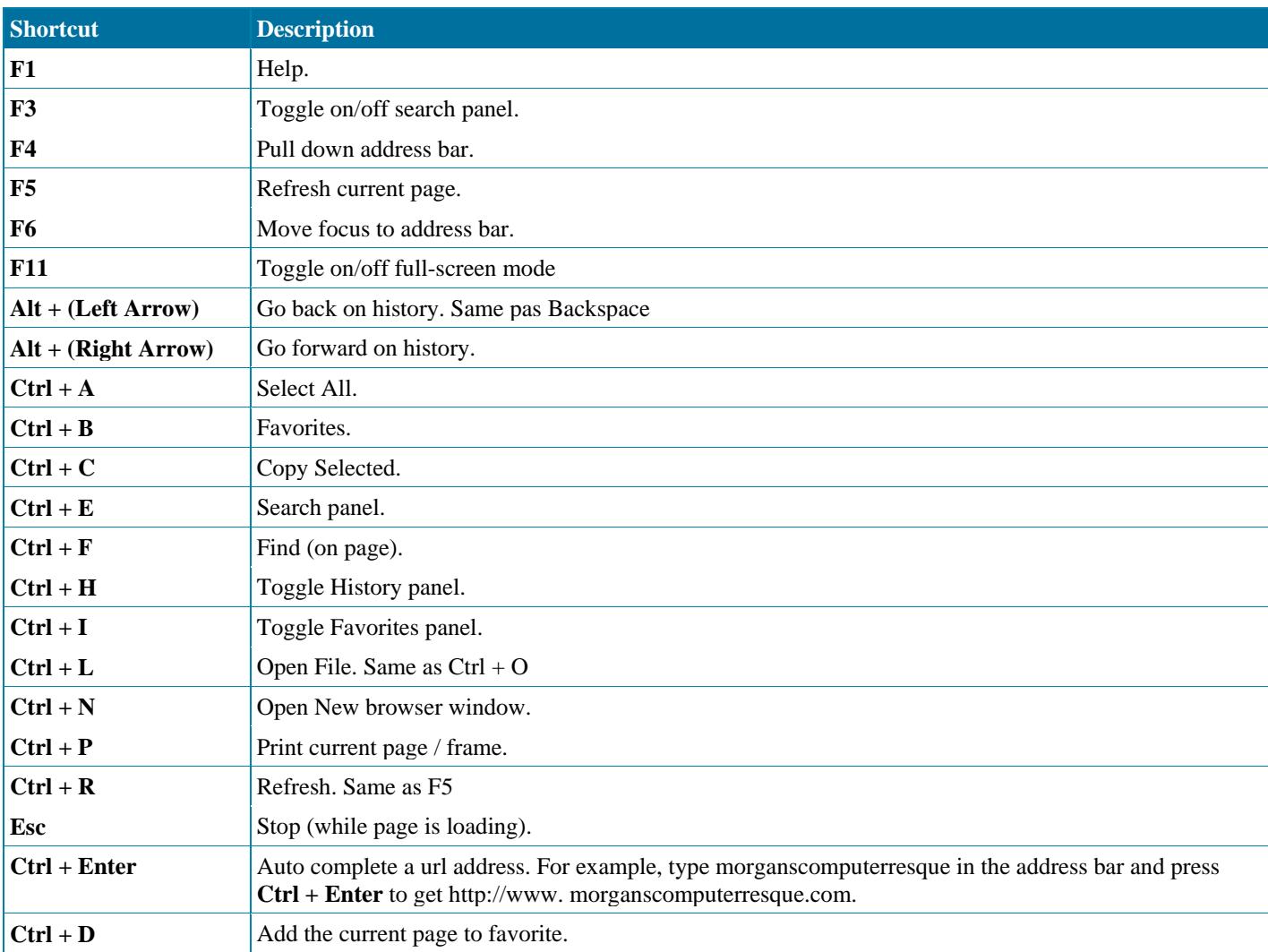

# **Microsoft Outlook Shortcut Keys**

The followings are shortcuts for Microsoft Outlook. Some keys are version specific.

*Use at your own risk.*

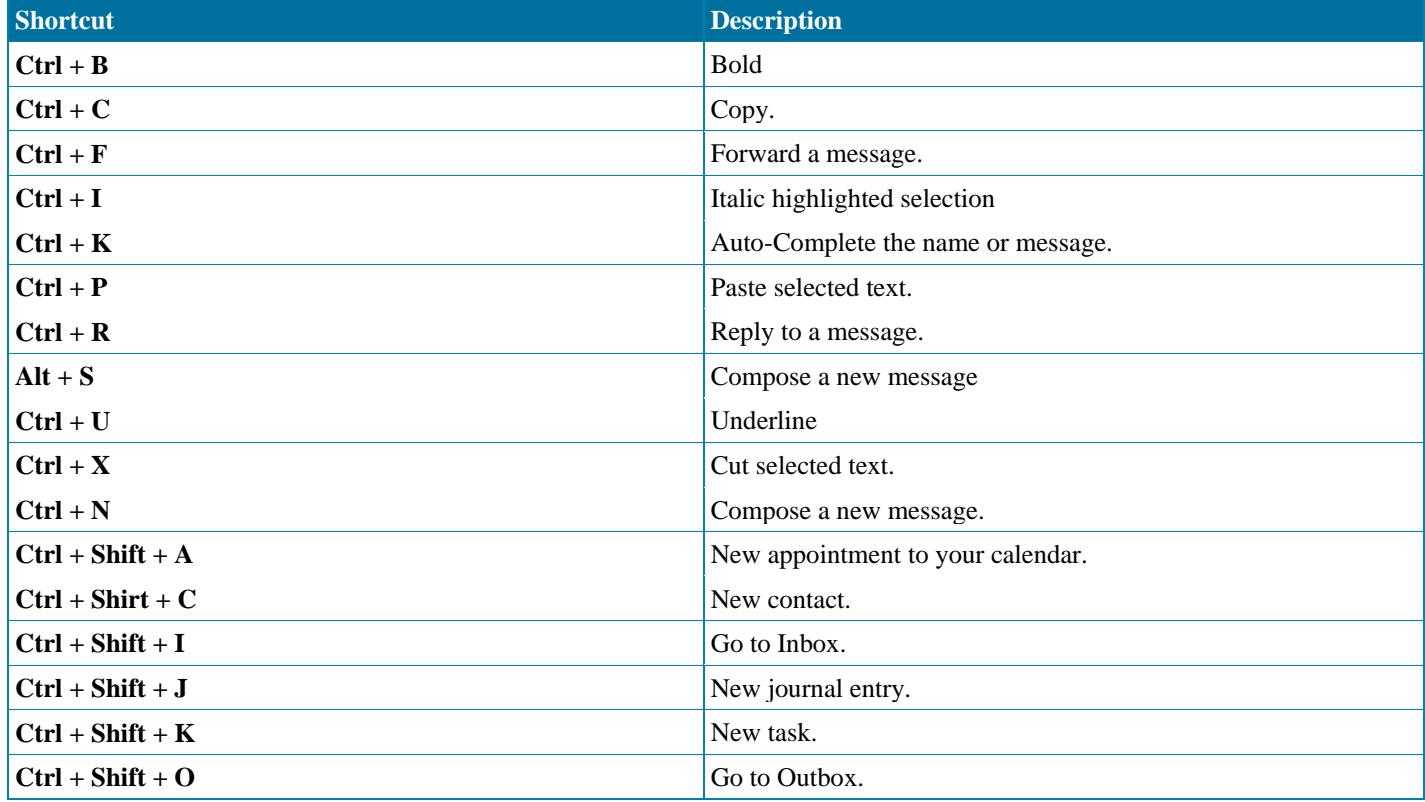

## **What are the F1 through F12 keys?**

Commonly known as "function keys", F1 through F12 may have a variety of different uses or no use at all. Depending on the installed operating system and the software program currently open will change how each of these keys operate. A program is capable of not only using each of the function keys, but also combining the function keys with the ALT or CTRL key, for example, Microsoft Windows users can press  $ALT + F4$  to close the program currently active.

Below is a short-listing of some of the common functions of the functions keys on computers running Microsoft Windows. As mentioned above not all programs support function keys and may perform different tasks then those mentioned below. If you are looking for more specific shortcut keys and function key examples we suggest seeing our shortcut key page.

F1

- Almost always used as the help key, almost every program will open the help screen when this key is pressed.
- Enter CMOS Setup.
- Windows Key + F1 would open the Microsoft Windows help and support center.
- Open the Task Pane.

## F2

- In Windows commonly used to rename a highlighted icon or file.
- $\bullet$  Alt + Ctrl + F2 opens document window in Microsoft Word.
- Ctrl + F2 displays the print preview window in Microsoft Word.
- Enter CMOS Setup.

### F3

- Often opens a search feature for many programs including Microsoft Windows.
- In MS-DOS or Windows command line F3 will repeat the last command.
- Shift + F3 will change the text in Microsoft Word from upper to lower case or a capital letter at the beginning of every word.

## F4

- Open find window.
- Repeat the last action performed (Word  $2000+$ )
- Alt + F4 will close the program currently active in Microsoft Windows.
- Ctrl + F4 will close the open window within the current active window in Microsoft Windows.

#### F5

- In all modern Internet browsers pressing F5 will refresh or reload the page or document window.
- Open the find, replace, and go to window in Microsoft Word.
- Starts a slideshow in PowerPoint.

#### F6

- Move the cursor to the Address bar in Internet Explorer and Mozilla Firefox.
- Ctrl + Shift + F6 opens to another open Microsoft Word document.
- F7
- Commonly used to spell check and grammar check a document in Microsoft programs such as Microsoft Word, Outlook, etc.
- $\bullet$  Shift + F7 runs a Thesaurus check on the word highlighted.
- Turns on Caret browsing in Mozilla Firefox.

### F8

Function key used to enter the Windows startup menu, commonly used to access Windows Safe Mode.

### F9

• Opens the Measurements toolbar in Quark 5.0.

### F10

- In Microsoft Windows activates the menu bar of an open application.
- $\bullet$  Shift + F10 is the same as right-clicking on a highlighted icon, file, or Internet link.
- Access the hidden recovery partition on HP and Sony computers.
- Enter CMOS Setup.

### F11

- Full-screen mode in all modern Internet browsers.
- Ctrl + F11 as computer is starting to access the hidden recovery partition on many Dell computers.
- Access the hidden recovery partition on eMachines, Gateway, and Lenovo computers.

#### F12

- Open the Save as window in Microsoft Word.
- $\bullet$  Shift + F12 save the Microsoft Word document.
- Ctrl + Shift + F12 prints a document in Microsoft Word.
- Preview a page in Microsoft Expression Web
- Open Firebug.

Tip: Earlier IBM computers also had F13 - F24 on the keyboards. However, because these keyboards are no longer used they are not listed on this page.

## **Computer keyboard key explanations**

When talking to tech support or to other people about keyboard commands, web pages, and command line commands, you may hear such things as forward slash, backward slash, and caret. Many times this can be confusing for users unfamiliar with each of the symbols found on a keyboard. Below is a chart that can be used to identify each keyboard key and give even more information about what that key is used for and examples of how it could be used.

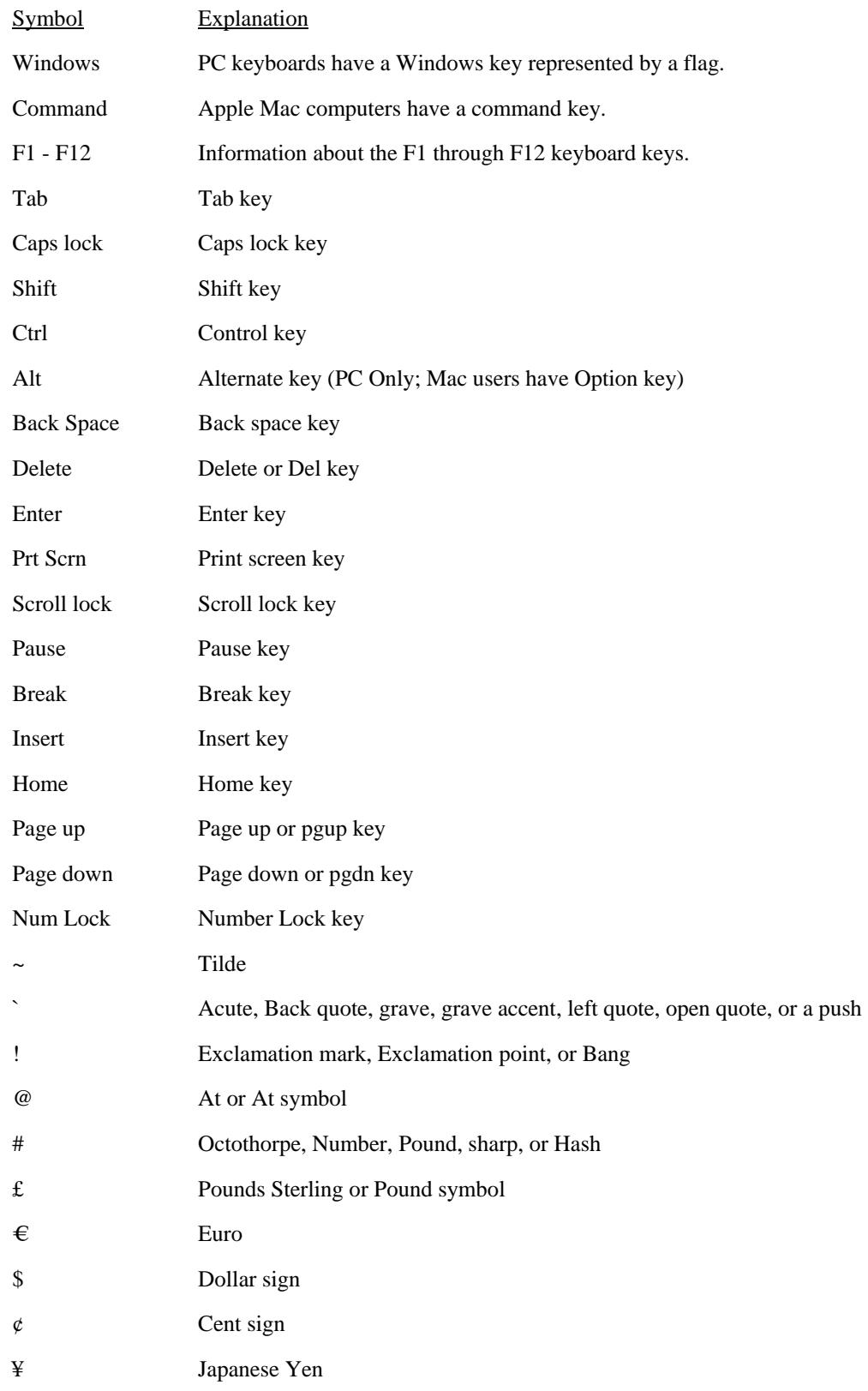

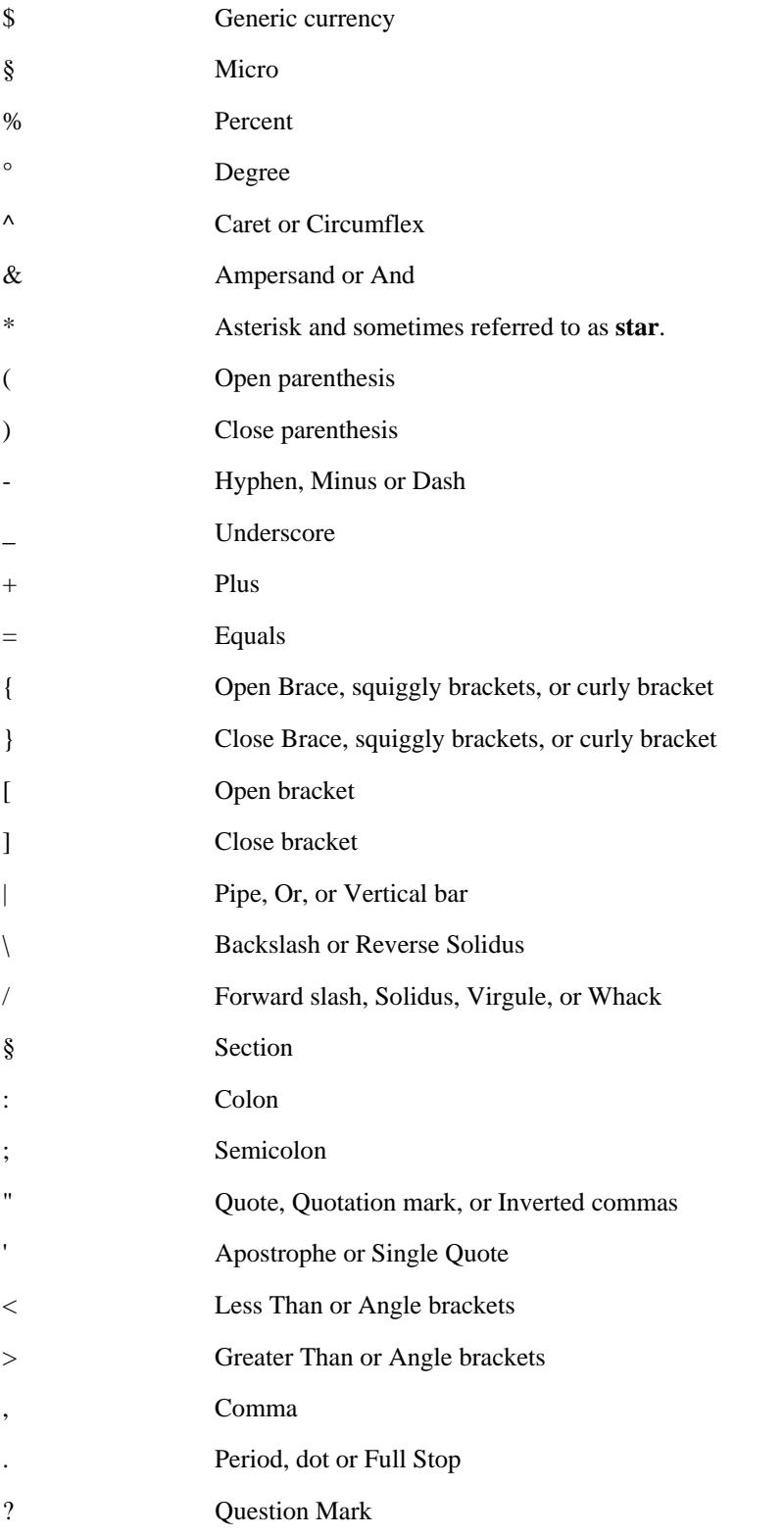